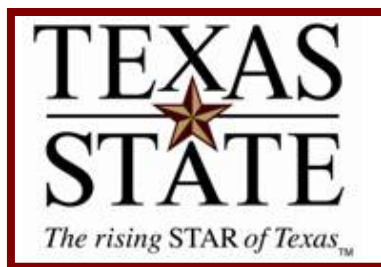

## **Budget Office**

**Finance and Support Services Division** 

# **Salary Encumbrance Reconciliation Report**

SAP Transaction ZFM\_SAL\_RECON

Purpose The Salary Encumbrance Reconciliation Report is a useful tool to view and reconcile salary encumbrances.

### **Step 1**

Run SAP transaction ZFM\_SAL\_RECON.

Input the following criteria:

*Detailed Report*: Select this radio button to receive detailed amounts per employee by month.

*Summary Report*: Select this radio button to receive subtotaled amounts per employee. *Cost Center*: Enter your cost center (fund center). Note: You may enter an order

number or WBS in lieu of a cost center.

*Fund*: Enter your fund.

*Position*: Use this field to search for a specific employee.

*GL account*: To narrow your results enter a GL or GL range. [eg: 701000 (unclassified staff salaries) to 701500 (classified salaries)]

*Selection From*: Enter fiscal year date range 9/1/xxxx to 8/31/xxxx.

Click Execute  $\bigotimes$ 

#### **Reconciliation for Salary Encumbrances Report**

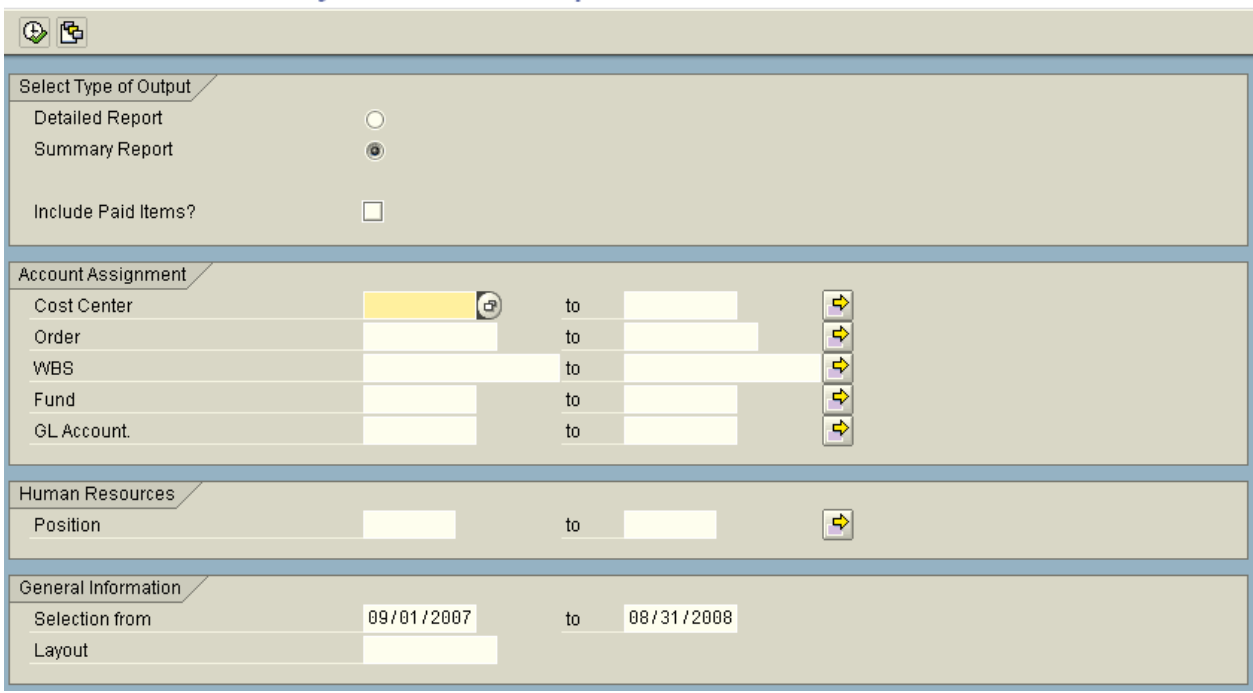

Image 1

### **Step 2**

Review results of report. Most columns are self explanatory, but a few are discussed further. *Start Date*: Beginning date of salary calculation for that line. (Not Employee Start Date) *End Date*: End date of salary calculation for that line. (Not Employee End Date) *Vacant*: Indicates positions that are or were vacant and the corresponding amount.

*Filled Amount*: Salary amount between start and end dates for that line.

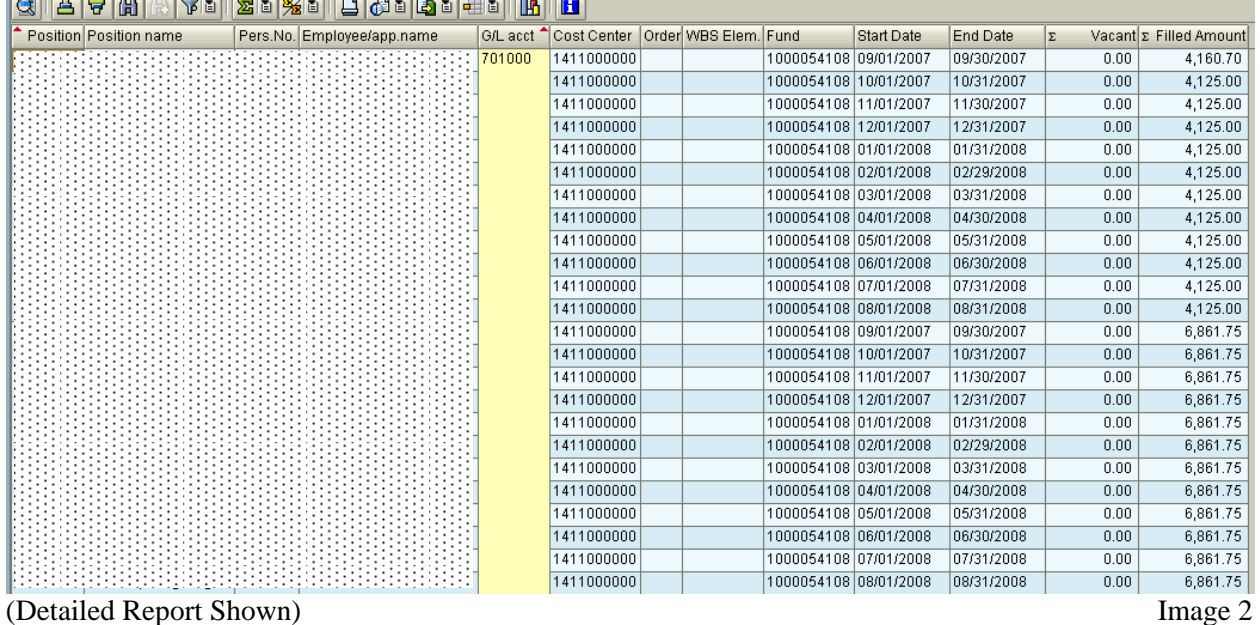